## **Performing a Mirror Test**

The **Mirror Test** enables you to see your own video signal – as it appears from your local webcam and also as it appears when broadcast. For [Firefox instructions](#page-1-0), see the next page.

## **Using Chrome**

This test allows you to see and hear what you will broadcast to others in a videoconference.

**1.** To view the **Help** panel, click  $\odot$  in the top right banner.

The Help panel appears on the right side of the screen.

- **2.** To prepare for the audio portion of the test, put on your headset.
- **3.** To start the test, click the **Mirror Test** link.

A **Live Test** video panel appears, with your picture-in-picture (PIP) self-view in a small panel in the top right corner.

**4.** To check your microphone and audio signal, count out loud saying, "1, 2, 3" into your microphone.

After two seconds, the mirror test video panel appears and you should see your self and hear your voice.

- There is a 1-2 second delay between when you speak/move and when the words/movement appear in your broadcast image.
- • Your PIP self-view image is video directly from your webcam.
- Your broadcast image (in the larger panel) is video sent through the Internet.
- **5.** Check your *broadcast image* for both the quality of the video signal and the quality of your video image. For example:
	- Ensure that your video image is:
		- • Centered with your head and shoulders in the frame.
		- Not too zoomed-in or zoomed-out.
		- Well lit lighting should be bright and even.
	- Ensure that the video signal is clear and smooth (that is, not jittery or pixelated). For more information about poor video quality and possible solutions, refer to the *Troubleshooting guides* available at [eVisit \(Videoconference\) Help](https://otn.ca/connect-help) .
- **6.** The mirror test automatically stops after 25 seconds and the video panel disappears.

To close the video panel, click the **End Call** button  $\left(\bullet\right)$  in the tool bar at the bottom of the video panel.

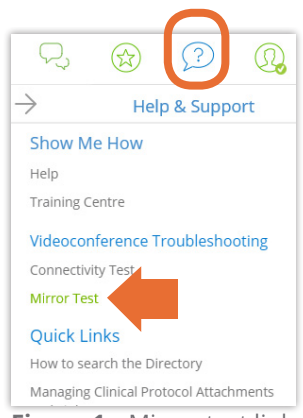

**Figure 1:** Mirror test link in Help panel

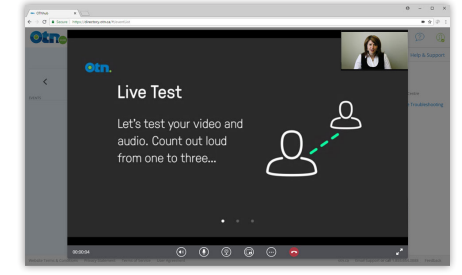

**Figure 2:** Live Test video panel

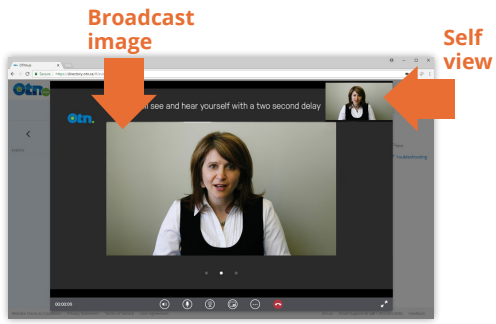

**Figure 3:** Mirror test video panel

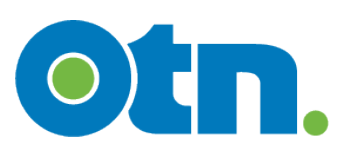

## <span id="page-1-0"></span>**Using Firefox**

This test allows you to see and hear what you will broadcast to others in a videoconference.

**1.** To view the **Help** panel, click  $\Omega$  in the top right banner.

The Help panel appears on the right side of the screen.

- **2.** To prepare for the audio portion of the test, put on your headset.
- **3.** To start the test, click the **Mirror Test** link.

A pop-up appears asking to allow Camera and Microphone Access.

**4.** Click **Allow**.

A **Live Test** video panel appears, with your picture-in-picture (PIP) self-view in a small panel in the top right corner.

**5.** To check your microphone and audio signal, count out loud saying, "1, 2, 3" into your microphone.

After two seconds, the mirror test video panel appears and you should see your self and hear your voice.

- There is a 1-2 second delay between when you speak/move and when the words/movement appear in your broadcast image.
- Your PIP self-view image is video directly from your webcam.
- Your broadcast image (in the larger panel) is video sent through the Internet.
- **6.** Check your *broadcast image* for both the quality of the video signal and the quality of your video image. For example:
	- Ensure that your video image is:
		- • Centered with your head and shoulders in the frame.
		- Not too zoomed-in or zoomed-out.
		- Well lit lighting should be bright and even.
	- • Ensure that the video signal is clear and smooth (that is, not jittery or pixelated). For more information about poor video quality and possible solutions, refer to the *Troubleshooting guides* available at **[eVisit \(Videoconference\) Help](https://otn.ca/connect-help)** ...
- **7.** To close the video panel, click the **End Call** button  $\left(\bullet\right)$  in the tool bar at the bottom of the video panel.

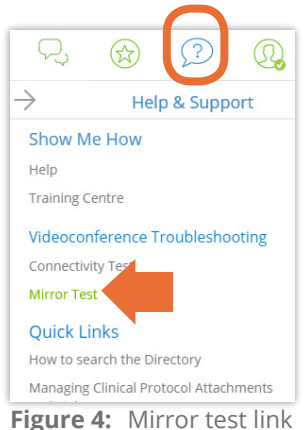

in Help panel

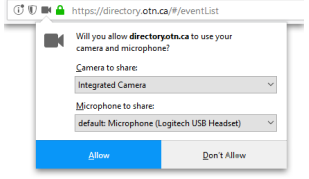

**Figure 5:** Allow access pop-up

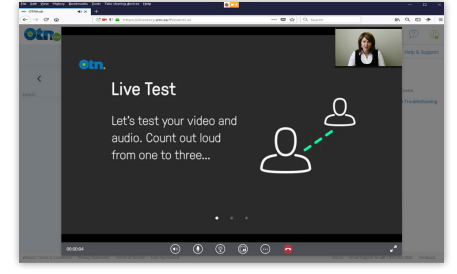

**Figure 6:** Live Test video panel

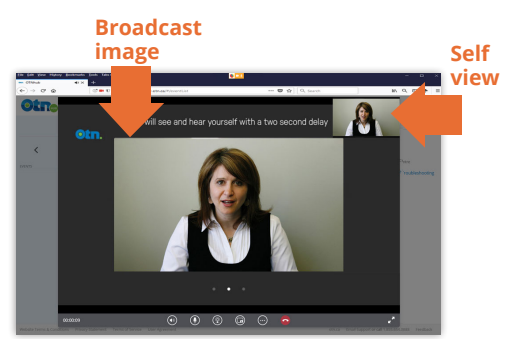

**Figure 7:** Mirror test video panel